# **Sistem Penatausahaan dan Pelaporan Bendahara Pengeluaran Satuan Kerja Perangkat Daerah (SKPD) pada Dinas Pertanian Kota Pekanbaru**

Susi Erlinda *STMIK-AMIK Riau erlinda\_susi@yahoo.com*

Tri Agustina *STMIK-AMIK Riau tri\_agustina@yahoo.com*

Hamdani *STMIK-AMIK Riau hamdani@yahoo.com*

# **Abstrak**

*Sistem penatausahaan dan pelaporan bendahara pengeluaran satuan kerja perangkat daerah yang berjalan pada Dinas Pertanian Kota Pekanbaru selama ini telah mengunakan komputerisasi akan tetapi penatausahaan dan pelaporan tersebut tidak menggunakan program yang terstruktur hanya menggunakan fasilitas pengetikan pada program Microsoft Excel. Hal ini menyebabkan penatausahaan, pelaporan dan pengarsipan yang dilakukan oleh bendahara pengeluaran tidak efisien dan tidak efektif. Adapun tujuan yang diharapkan dalam pembuatan sistem ini adalah membuat sebuah perangkat lunak untuk Penatausahaan dan Pelaporan Bendahara Pengeluaran Satuan Kerja Perangkat Daerah (SKPD) sehingga menghasilkan penatausahaan dan pembuatan laporan pertanggungjawabannya secara cepat, akurat dan efektif. Sistem yang dihasilkan ini juga akan memberikan kemudahan kepada bendahara pengeluaran dalam melaksanakan penatausahaan dan pelaporan dan aplikasi tersebut dapat menginformasikan tentang pertanggungjawaban bendahara pengeluaran. Dalam pembuatan skripsi diperlukan beberapa metode. Metode yang digunakan dalam skripsi ini meliputi metode wawancara (Interview), metode lapangan (Observasi) dan Penelitian Perpustakaan (Library Research). Sistem Penatausahan dan Pelaporan Bendahara Pengeluaran merupakan sistem yang diajukan untuk menangani kendala-kendala serta* *kelemahan-kelemahan yang muncul pada sistem yang lama yang masih bersifat manual dan mengatasi permasalahan yang muncul pada saat proses pengolahan data.*

*Kata Kunci : Sistem, Penatausahaan dan Pelaporan, Bendahara Pengeluaran*

## **Abstract**

*Administration System and Reporting Expenditures Treasurer is the Unit that was running on Dinas Pertanian Kota Pekanbaru had been computerized. However, administration and reporting are not utilizing a structured program, only use typing facility on the Microsoft Excel program. It causes administration, reporting and archiving done by expenditure treasurer was inefficient and ineffective. The expected purpose by building this system is to make a software for Administration and Expense Treasurer Reporting Unit (SKPD) and yield an administration and accountability reporting in a quick, accurate and effective way. The resulting system will also provide convenience to the expenses treasurer in carrying out the administration and data reporting. The application can inform the the treasurer spending accountability. In making the final project, it's required several methods. The method used in this paper include interview method, observation and library research. Administration and Reporting System Treasurer* 

*Expenditures are the proposed system to address constraints and weaknesses that appear on the old system that are still manual and to solve the problems that arise during the process of data processing.*

*Keywords : systems, administration and reporting, expenditures treasurer*

# **1. Pendahuluan**

### **1.1. Latar Belakang Masalah Penelitian**

Era komputerisasi telah membuka wawasan dan paradigma baru dalam proses pengolahan data dan informasi. Banyak organisasi maupun individu berusaha menggandengkan sistem komputerisasi dan pekerjaannya untuk mendapatkan kemudahan dan kecepatan waktu dalam hal menghasilkan informasi yang dibutuhkan.

Begitu juga halnya dalam penatausahaan dan pelaporan Bendahara Pengeluaran Satuan Kerja Perangkat Daerah (SKPD) Dinas Pertanian Kota Pekanbaru. Dalam rangka tertib administrasi dan akuntabilitas pelaksanaan dan pertanggungjawaban Anggaran Pendapatan dan Belanja Daerah (APBD), maka penatausahaan dan pelaporan yang akurat dan efisien merupakan hal yang penting.

Selama ini penatausahaan dan pelaporan bendahara pengeluaran telah menggunakan sistem komputerisasi, akan tetapi penatausahaan dan pelaporan tersebut masih dilakukan dengan menggunakan *Microsoft Office* yaitu *Microsoft Word* dan *Microsoft Excel.* Disamping itu datadata yang dibutuhkan masih berupa dokumendokumen yang sewaktu-waktu bisa berubah, hilang atau rusak sehingga penggunaan komputerisasi kurang optimal. Hal ini menyebabkan penatausahaan, pelaporan dan pengarsipan yang dilakukan oleh bendahara pengeluaran tidak efisien.

Untuk itu dibuatlah suatu sistem informasi yang dapat membantu bendahara pengeluaran dalam penatausahaan dan pembuatan laporan pertanggungjawabannya secara cepat, akurat dan efektif.

### **1.2 Permasalahan**

- a. Kurang optimalnya penerapan sistem komputerisasi dalam menangani dan mengelola penatausahaan dan pelaporan bendahara pengeluaran.
- b. Sulitnya dalam melakukan proses pencarian data, apabila terdapat data-data pelaporan yang salah atau berubah.
- c. Bagaimana menerapkan sistem berbasis jaringan sebagai program penatausahaan dan pelaporan bendahara pengeluaran pada Dinas Pertanian Kota Pekanbaru.

## **1.3 Batasan Masalah**

- 1. Data yang diolah berupa data penerimaan dana, data pengeluaran dana dan data penerimaan dan penyetoran pajak.
- 2. Keluaran yang dihasilkan berupa tampilan yang terdiri dari buku kas umum, buku pembantu kas tunai, buku pembantu simpanan/bank, buku pembantu pajak.
- 3. *Software* pembangunnya menggunakan *PHP*, *Dreamweaver* dengan *DBMS* yang digunakan adalah *MySQL*.

### **1.4 Rumusan Masalah**

Bagaimana Pengolahan data penatausahaan dan pelaporan bendahara pengeluaran Satuan Kerja Perangkat Daerah (SKPD) pada Dinas Pertanian Kota Pekanbaru?

# **1.5 Tujuan**

Adapun tujuan yang ingin dicapai dalam penelitian yang penulis lakukan adalah membangun suatu sistem yaitu Sistem Penatausahaan dan Pelaporan Bendahara Pengeluaran Satuan Kerja Perangkat Daerah (SKPD) sebagai acuan untuk menghasilkan sistem informasi yang dapat membantu peningkatan efektifitas waktu dan efektifitas

# *Sistem Penatausahaan dan Pelaporan Bendahara Pengeluaran Satuan Kerja Perangkat Daerah (SKPD) pada Dinas Pertanian Kota Pekanbaru*

kerja Bendahara Pengeluaran Dinas Pertanian Kota Pekanbaru.

# **1.6 Manfaat**

Manfaat yang ingin dicapai dalam penelitian yang dilakukan adalah sebagai berikut :

- a. Memberikan kemudahan kepada *user* dalam melakukan proses penatausahaan dan pelaporan bendahara pengeluaran.
- b. Untuk mengurangi kesalahan bendahara pengeluaran dalam pembuatan laporan, yang masih dilakukan dengan menggunakan *microsoft excel* pada sistem yang sedang berjalan.

# **2. Metodologi Penelitian**

# **2.1 Pengumpulan Data**

Dalam melakukan penelitian ini, penulis menggunakan beberapa teknik dalam mengumpulkan data yang diperlukan, antara lain: a. Metode wawancara *(Interview)*

- Yaitu metode pengumpulan dan pengambilan data secara langsung dengan cara mengajukan pertanyaan kepada bendahara pengeluaran dan pembantu bendahara pengeluaran pada Dinas Pertanian Kota Pekanbaru.
- b. Metode Lapangan *(Observasi)* Yaitu penelitian yang dilakukan dengan cara melihat langsung mekanisme penatausahaan dan pelaporan bendahara pengeluaran pada Dinas Pertanian Kota Pekanbaru.
- c. Penelitian Perpustakaan *(Library Research)* Pengumpulan data dilakukan dengan mempelajari teori-teori dari buku-buku dan Undang-undang beserta Peraturan-peraturan yang berhubungan dengan masalah diatas.

# **2.2 Pengertian Sistem, Sistem Informasi, Data, Database**

Sistem dapat diartikan sebagai suatu kumpulan atau himpunan dari unsur atau variabel-variabel yang saling terorganisasi, saling berintegrasi dan saling bergantung satu sama lain. *L. Ackof* mendefenisikan sistem adalah setiap kesatuan secara konseptual atau fisik yang terdiri dari bagian-bagian dalam keadaan saling tergantung satu sama lainnya (*http://widada.staff.gunadarma.ac.id*).

Sementara defenisi sistem dalam kamus Webster's Unbriged adalah elemen-elemen yang saling berhubungan dan membentuk satu kesatuan atau organisasi.

Sistem terdiri dari unsur-unsur seperti masukan (input), pengolahan (processing), serta keluaran (output).

Sistem informasi adalah kombinasi antara prosedur kerja, informasi, orang dan teknologi informasi yang diorganisasikan untuk mencapai tujuan dalam sebuah organisasi (Alter : 1992). Sistem Informasi dapat memberikan berbagai manfaat baik internal organisasi maupun pihak luar. Sistem informasi tidak lepas dari *database*. Data yang tersimpan dalam *database* dapat diambil dan diproses sehingga menghasilkan informasi.

Terkait dengan *database*, terdapat istilah dasar yang disebut data. Pada mulanya data menyatakan fakta yang dapat direkam dan disimpan pada media komputer, misalnya *hard disk*. Nama, alamat, kota tempat tinggal seseorang pelanggan menyatakan suatu data. Nauna perlu diketahui bahwa data pada masa sekarang tidak sekedar hanya berupa teks seperti itu, tetapi juga berupa dokumen, gambar, suara, ataupun potongan video.

# **2.3 Penatausahaan dan Pelaporan**

Penatausahaan berasal dari kata tata usaha. Tata usaha terdiri dari dua kata, yaitu "Tata*"*  dan *"*Usaha*"* yang masing-masing kurang lebih mempunyai pengertian sebagai berikut tata adalah suatu peraturan yang harus ditaati, dan usaha ialah suatu usaha dengan mengerahkan tenaga, pikiran untuk mencapai suatu maksud. Jadi menurut arti kata, tata usaha adalah suatu aturan atau peraturan yang terdapat dalam suatu proses penyelenggaraan kerja.

#### **2.4 Bendahara Pengeluaran**

Bendahara Pengeluaran adalah pejabat fungsional yang ditunjuk menerima, menyimpan, membayarkan, menatausahakan, dan mempertanggungjawabkan uang untuk keperluan belanja daerah dalam rangka pelaksanaan Anggaran Pendapatan dan Belanja Daerah (APBD) pada Satuan Kerja Perangkat Daerah (SKPD).

# **3. Hasil dan Pembahasan**

Halaman utama terdapat tiga menu utama yaitu menu *home*, menu profil dan menu masuk. Menu home berisi informasi tentang latar belakang dibuatnya sistem penatausahaan dan pelaporan dan fungsi utama sistem ini.

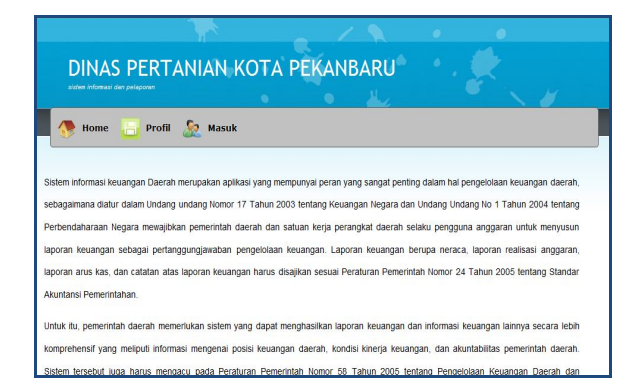

**Gambar 1. Tampilan halaman utama**

Sementara ketika menu masuk dieksekusi maka akan tampil form *login* untuk meminta pengguna memasukkan nama *user* dan *password* terlebih dahulu.

| sistem informeol dan pelaporan | DINAS PERTANIAN KOTA PEKANBARU                                           |
|--------------------------------|--------------------------------------------------------------------------|
| Home                           | Profil <b>D</b> Masuk<br>H                                               |
|                                |                                                                          |
|                                | Silahkan Masukkan username dan password anda untuk mengakses halaman ini |
|                                |                                                                          |
|                                | username admin<br>nassword <b>esses</b>                                  |
|                                | Enter                                                                    |

**Gambar 2. Tampilan menu masuk**

Apabila *user* telah memasukkan nama *user* dan *password* yang terdaftar, maka akan ditampilkan halaman *admin* sistem sesuai dengan *level user* yang telah didaftarkan sebelumnya.

Halaman admin merupakan halaman untuk melakukan bagian administrasi *database*. Halaman ini terkait penambahan, perubahan dan penghapusan *record* pada tabel yang berkaitan dengan *database*.

|                                | DINAS PERTANIAN KOTA PEKANBARU                                                                                                    |                      |           |                           |  |
|--------------------------------|----------------------------------------------------------------------------------------------------|----------------------|-----------|---------------------------|--|
| sisten informasi dan pelaporan |                                                                                                    |                      |           |                           |  |
|                                |                                                                                                    |                      |           |                           |  |
| <b>Home</b>                    | Penatausahaan<br>Profil                                                                                                    | Cetak <b>Company</b> | Pendukung | <b>A</b><br><b>Keluar</b> |  |
|                                |                                                                                                    |                      |           |                           |  |
|                                | Sistem informasi keuangan Daerah merupakan aplikasi yang mempunyai peran yang sangat penting dalam hal pengelolaan keuangan daerah, |                      |           |                           |  |
|                                | sebagaimana diatur dalam Undang undang Nomor 17 Tahun 2003 tentang Keuangan Negara dan Undang Undang No 1 Tahun 2004 tentang        |                      |           |                           |  |
|                                | Perbendaharaan Negara mewalibkan pemerintah daerah dan satuan keria perangkat daerah selaku pengguna anggaran untuk menyusun        |                      |           |                           |  |
|                                | laporan keuangan sebagai pertanggungjawaban pengelolaan keuangan. Laporan keuangan berupa neraca, laporan realisasi anggaran,       |                      |           |                           |  |
|                                | laporan arus kas, dan catatan atas laporan keuangan harus disajikan sesuai Peraturan Pemerintah Nomor 24 Tahun 2005 tentang Standar |                      |           |                           |  |
|                                |                                                                                                    |                      |           |                           |  |
| Akuntansi Pemerintahan         |                                                                                                    |                      |           |                           |  |
|                                | Untuk itu, pemerintah daerah memerlukan sistem yang dapat menghasilkan laporan keuangan dan informasi keuangan lainnya secara lebih |                      |           |                           |  |

**Gambar 3. Tampilan halaman admin**

Ketika kita memilih Menu Profil maka akan tampil seperti gambar dibawah ini :

# *Sistem Penatausahaan dan Pelaporan Bendahara Pengeluaran Satuan Kerja Perangkat Daerah (SKPD) pada Dinas Pertanian Kota Pekanbaru*

| statem informacy dan periaporan          |                                              | DINAS PERTANIAN KOTA PEKANBARU |       |                     |                                                                                                    |
|------------------------------------------|----------------------------------------------|--------------------------------|-------|---------------------|----------------------------------------------------------------------------------------------------|
| Home                                     | Profil                                       | Penatausahaan                  | Cetak | Pendukung <b>Va</b> | Keluar                                                                                                    |
| Sistem informasi ke<br>sebagaimana diatu | <b>Tentang Kami</b><br><b>Manajemen User</b> |                                |       |                     | plikasi yang mempunyai peran yang sangat penting dalam hal pengelolaan keuangan daerah,<br>br 17 Tahun 2003 tentang Keuangan Negara dan Undang Undang No 1 Tahun 2004 tentang<br>Perbendaharaan Negara mewajbkan pemerintah daerah dan satuan kerja perangkat daerah selaku pengguna anggaran untuk menyusun |
| Akuntansi Pemerintahan                   |                                              |                                |       |                     | laporan keuangan sebagai pertanggungjawaban pengelolaan keuangan. Laporan keuangan berupa neraca, laporan realisasi anggaran,<br>laporan arus kas, dan catatan atas laporan keuangan harus disajikan sesuai Peraturan Pemerintah Nomor 24 Tahun 2005 tentang Standar                                         |
|                                          |                                              |                                |       |                     | Untuk itu, pemerintah daerah memerlukan sistem yang dapat menghasilkan laporan keuangan dan informasi keuangan lainnya secara lebih                                                                                                    |
|                                          |                                              |                                |       |                     | komprehensif vang meliputi informasi mengenai posisi keuangan daerah, kondisi kineria keuangan, dan akuntabilitas pemerintah daerah,<br>Sistem tersebut iuga harus mengacu pada Peraturan Pemerintah Nomor 58 Tahun 2005 tentang Pengelolaan Keuangan Daerah dan                                             |

**Gambar 4. Tampilan halaman menu profil**

Menu profil terdiri dari sub menu tentang kami dan manajemen *user*. Ketika user memilih sub menu tentang kami akan muncul tampilan seperti pada gambar 5 dan apabila *user* memilih sub menu manajemen *user* akan mucul tampilan seperti gambar 6 dibawah ini :

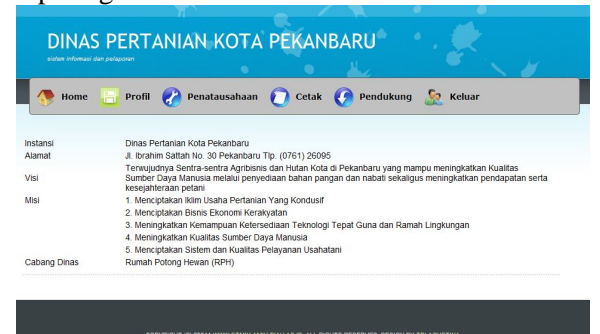

**Gambar 5. Tampilan halaman tentang kami**

|       | sisten byformasi dan pelaporan |                      |          | ٠     |                              |           |                                |  |
|-------|--------------------------------|----------------------|----------|-------|------------------------------|-----------|--------------------------------|--|
|       | Home<br>н                      | Profil               |          |       | Penatausahaan <i>D</i> Cetak | Pendukung | $\mathcal{R}$<br><b>Keluar</b> |  |
|       |                                |                      |          |       |                              |           |                                |  |
|       | <b>TAMBAH DATA</b>             |                      |          |       |                              |           |                                |  |
| Nomor | Aksi                           | Usemame              | Level    | Tahun |                              |           |                                |  |
|       | <b>Ubah   Hapus</b>            | admin                | admin    | 2011  |                              |           |                                |  |
|       | Ubah Hapus pangan1             |                      | pegawai  | 2011  |                              |           |                                |  |
| l3    | <b>Ubah   Hapus</b>            | pengguna<br>anggaran | pimpinan | 2011  |                              |           |                                |  |
|       | Ubah   Hapus   ppkskpd         |                      | pimpinan | 2011  |                              |           |                                |  |
|       |                                |                      |          |       |                              |           |                                |  |

**Gambar 6. Tampilan halaman manajemen user**

Halaman sub menu manjemen *user* merupakan halaman administrasi tabel *user*. Pada halaman ini terdapat menu untuk menambah data, merubah data dan menghapus data. Halaman sub menu tambah data untuk menambah *record* atau data pada tabel *user*. Halaman ini mempermudah untuk penambahan data yang baru pada tabel *user*.

| Profil Penatausahaan Cetak Pendukung Ca Keluar<br>冒<br>Home<br>pangan2<br>Lisemame<br>pptk2<br>Password<br>pegawai<br>I sual<br>2011<br>Tahun<br>Input Data<br>Reset | DINAS PERTANIAN KOTA PEKANBARU<br>sisten informasi dan pelaporan |  |
|----------------------------------------------------------------------------------------------------|------------------------------------------------------------------|--|
|                                                                                                    |                                                                  |  |
|                                                                                                    |                                                                  |  |
|                                                                                                    |                                                                  |  |
|                                                                                                    |                                                                  |  |
|                                                                                                    |                                                                  |  |
|                                                                                                    |                                                                  |  |
|                                                                                                    |                                                                  |  |
|                                                                                                    |                                                                  |  |
|                                                                                                    |                                                                  |  |

**Gambar 7. Tampilan halaman tambah data user**

Halaman sub menu edit *user* dibawah merupakan halaman untuk merubah *record* atau data pada tabel *user*. Halaman ini mempermudah untuk perubahan data *user*.

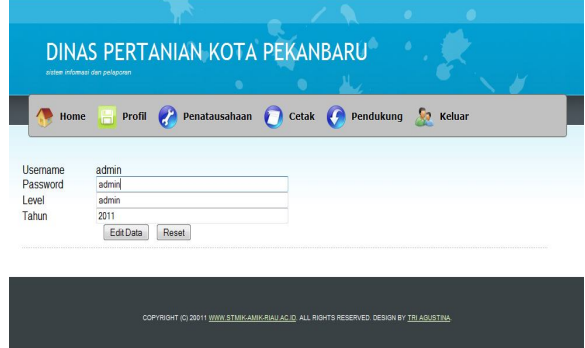

**Gambar 8. Tampilan halaman edit data tabel user**

Halaman menu penatausahaan dibawah merupakan halaman administrasi penatausahaan. Pada halaman ini terdapat sub menu buku kas umum, pajak, bank, dan kas tunai.

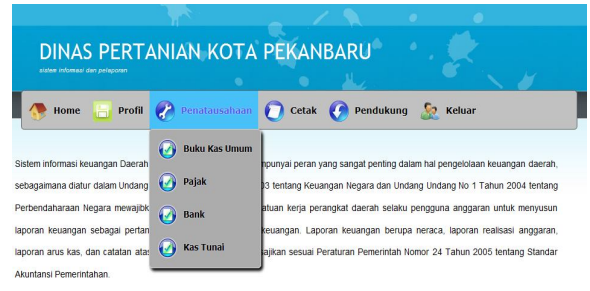

Untuk itu, pemerintah daerah memerlukan sistem yang dapat menghasilkan laporan keuangan dan informasi keuangan lainnya secara lebih rehensif yang meliputi informasi mengenai posisi keuangan daerah, kondisi kinerja keuangan, dan akuntabilitas pemerintah daerah .<br>Im tersebut juga harus mengacu pada Peraturan Pemerintah Nomor 58 Tahun 2005 tentang Pengelolaan Keuangan Daerah dar

### **Gambar 9. Tampilan halaman menu penatausahaan**

Halaman sub menu buku kas umum dibawah merupakan halaman administrasi tabel BKU, pada halaman ini terdapat menu pilih data yang ingin ditampilkan.

|                |                        | Pilih Data Yang ditampilkan: - Semua -- +                                                                         |                  |              |                        |            |
|----------------|------------------------|----------------------------------------------------------------------------------------------------|------------------|--------------|------------------------|------------|
| Nomor          | Tanggal<br><b>RKIT</b> | Uraian                                                                                                    | Kode<br>Rekening |              | Penerimaan Pengeluaran | Saldo      |
|                | 07-06-2011             | Diterima SP2D No. 001/SP2D/2.01.01./2011 Tanggal 06 Juni 2011<br>Dinas Pertanian Kota Pekanbanu                   |                  | 20,000,000 0 |                        | 20,000,000 |
| $\overline{a}$ |                        | 07-06-2011 Penarikan Tunai                                                                                        |                  | In           | 15,000,000             | 5.000.000  |
| ă              | 07-06-2011             | Penerimaan dari Bank an. Rekening Bendahara Pengeluaran Dinas<br>Pertanian Kota Pekanbaru                         | loo <sub>1</sub> | 15,000,000 0 |                        | 20,000,000 |
|                | 08-06-2011             | Belanja Perangko, Materai dan Benda Pos Lainnya Kegiatan<br>Penvediaan Jasa Surat Menvurat                        | 5220104          | 'n           | 200,000                | 19,800,000 |
| 5              | 09-06-2011             | Belanja Alat Tulis Kantor Kegiatan Pengembangan Bibit Unggul<br>Pertanian/Perkebunan                              | 5220101          | I۵           | 1,400,000              | 18,400,000 |
| в              | 09-06-2011             | Diterima PPN dari Pembelian Alat Tulis Kantor Kegiatan<br>Pengembangan Bibit Unggul Pertanian/Perkebunan          |                  | 127 272      | I۵                     | 18 527 272 |
|                | 09-06-2011             | Diterima PPh Pasal 22 dari Pembelian Alat Tulis Kantor Kegiatan<br>Pengembangan Bibit Unggul Pertanian/Perkebunan |                  | 19.090       | In                     | 18 546 362 |
| 8              | 10-06-2011             | Disetor PPN dari Pembelian Alat Tulis Kantor Kegiatan<br>Pengembangan Bibit Unggul Pertanian/Perkebunan           |                  | m            | 127 272                | 18 419 090 |
| l۵             | 10-06-2011             | Disetor PPh Pasal 22 dari Pembelian Alat Tulis Kantor Kegiatan<br>Pengembangan Bibit Unggul Pertanian/Perkebunan  |                  | In           | 19.090                 | 18,400,000 |
| 10             |                        | 11-06-2011 Belanja Cetak Kegiatan Pengembangan Agribisnis Peternakan                                              | 5.2.2.06.01      | l٥           | 500.000                | 17.900.000 |
| 11             | 14-06-2011             | Belania Penggandaan Kegiatan Pengembangan Agribisnis<br>Peternakan                                                | 5220602          |              | 240,000                | 17 660 000 |

**Gambar 10. Tampilan halaman buku kas umum**

Halaman sub menu pajak merupakan halaman administrasi tabel pajak. Pada halaman ini terdapat menu untuk menambah data, merubah data dan menghapus data.

|       |      | Tambah Data Cari Data                 |                     |                                                                                                    |         |                        |         |
|-------|------|---------------------------------------|---------------------|----------------------------------------------------------------------------------------------------|---------|------------------------|---------|
| Nomor | Aksi | Tanggal                               | Nomor<br><b>BKU</b> | Uraian                                                                                                    |         | Penerimaan Pengeluaran | Saldo   |
| h     |      | → 3 09-06-2011 A006                   |                     | Diterima PPN dari Pembelian Alat Tulis Kantor<br>Kegiatan Pengembangan Bibit Unggul<br>Pertanian/Perkebunan          | 127 272 | ю                      | 127,272 |
| l2    |      | $\bigcirc$   3 09-06-2011 A007        |                     | Diterima PPh Pasal 22 dari Pembelian Alat Tulis<br>Kantor Kegiatan Pengembangan Bibit Unggul<br>Pertanian/Perkebunan | 19.090  | lo                     | 146 362 |
| l3    |      | $\bigcirc$ 10-06-2011 A008            |                     | Disetor PPN dari Pembelian Alat Tulis Kantor Kegiatan  <br>Pengembangan Bibit Unggul Pertanian/Perkebunan            |         | 127 272                | 19 090  |
| 4     |      | $\frac{1}{2}$   3   10-06-2011   A009 |                     | Disetor PPh Pasal 22 dari Pembelian Alat Tulis Kantor<br>Kegiatan Pengembangan Bibit Unggul<br>Pertanian/Perkebunan  |         | 19.090                 | l٥      |

**Gambar 11. Tampilan halaman pajak**

Halaman menu tambah data dibawah merupakan untuk menambah *record* atau data pada tabel pajak. Halaman ini mempermudah untuk penambahan data yang ada pada tabel pajak.

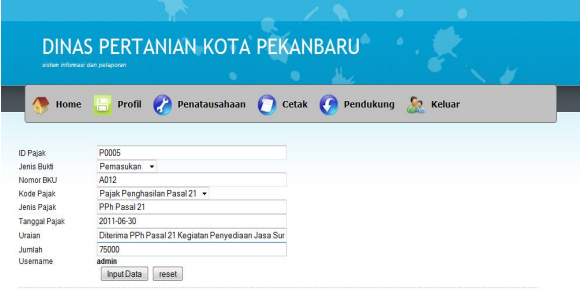

#### **Gambar 12. Tampilan halaman tambah data pajak**

Halaman menu cari data dibawah merupakan halaman untuk mempermudah user mencari data sesuai dengan tanggal yang dibutuhkan.

| Tanggal Awal  |      |                               |                     | 2011-06-01                                                                                                    |         |                        |         |
|---------------|------|-------------------------------|---------------------|----------------------------------------------------------------------------------------------------|---------|------------------------|---------|
| Tanggal Akhir |      |                               |                     | 2011-06-30<br>Cari Data<br><b>Reset</b>                                                                              |         |                        |         |
| Nomor         | Aksi | Tanggal                       | Nomor<br><b>BKU</b> | Uraian                                                                                                    |         | Penerimaan Pengeluaran | Saldo   |
|               |      | $\bigcirc$ 09-06-2011 A006    |                     | Diterima PPN dari Pembelian Alat Tulis Kantor<br>Kegiatan Pengembangan Bibit Unggul<br>Pertanian/Perkebunan          | 127 272 | l٥                     | 127.272 |
| 2             |      | $\bigcirc$ 1 09-06-2011 A007  |                     | Diterima PPh Pasal 22 dari Pembelian Alat Tulis<br>Kantor Kegiatan Pengembangan Bibit Unggul<br>Pertanian/Perkebunan | 19 090  | lo                     | 146.362 |
| l3            |      | 10-06-2011 A008               |                     | Disetor PPN dari Pembelian Alat Tulis Kantor Kegiatan n<br>Pengembangan Bibit Unggul Pertanian/Perkebunan            |         | 127.272                | 19.090  |
| 14            |      | $\frac{1}{2}$ 10.06-2011 A009 |                     | Disetor PPh Pasal 22 dari Pembelian Alat Tulis Kantor<br>Kegiatan Pengembangan Bibit Unggul<br>Pertanian/Perkebunan  | In      | 19.090                 | 10      |

**Gambar 13. Tampilan halaman cari data pajak**

Halaman menu *edit* data dibawah merupakan halaman untuk merubah *record* atau data pada tabel pajak. Halaman ini mempermudah untuk perubahan data tabel pajak.

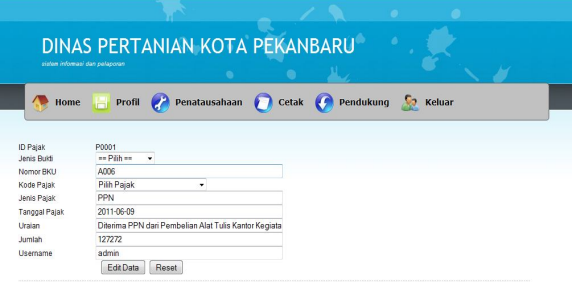

**Gambar 14. Tampilan halaman edit data pajak**

Halaman sub menu bank merupakan halaman administrasi tabel bank. Pada halaman ini terdapat menu untuk menambah data, merubah data dan menghapus data.

*Sistem Penatausahaan dan Pelaporan Bendahara Pengeluaran Satuan Kerja Perangkat Daerah (SKPD) pada Dinas Pertanian Kota Pekanbaru*

|       | Home |                       | <b>Profil</b>       | Penatausahaan Cetak Pendukung C Keluar                                                          |              |                        |            |
|-------|------|-----------------------|---------------------|-------------------------------------------------------------------------------------------------|--------------|------------------------|------------|
|       |      | Tambah Data Cari Data |                     |                                                                                                 |              |                        |            |
| Nomor | Aksi | Tanggal               | Nomor<br><b>BKU</b> | Uraian                                                                                          |              | Penerimaan Pengeluaran | Saldo      |
|       | Э    | 07-06-2011 A001       |                     | Diterima SP2D No. 001/SP2D/2.01.01./2011 Tanggal 06 Juni<br>2011 Dinas Pertanian Kota Pekanbaru | 20,000,000 0 |                        | 20.000.000 |
| ż     | s    | 07-06-2011 A002       |                     | Penarikan Tunai                                                                                 |              | 15,000.000             | 5.000.000  |

**Gambar 15. Tampilan halaman bank**

Halaman menu tambah data dibawah merupakan untuk menambah *record* atau data pada tabel pajak. Halaman ini mempermudah untuk penambahan data yang ada pada tabel bank.

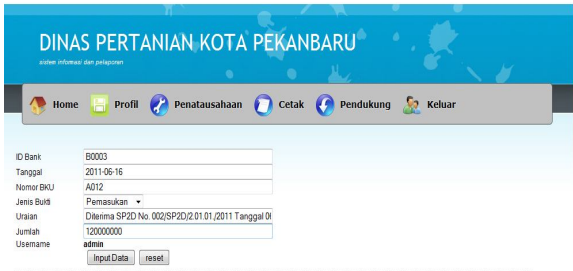

#### **Gambar 16. Tampilan halaman tambah data bank**

Halaman menu cari data dibawah merupakan halaman untuk mempermudah user mencari data sesuai dengan tanggal yang dibutuhkan.

|                               |        | sistem informazi dan pelaponan |                          | DINAS PERTANIAN KOTA PEKANBARU<br>$\bullet$                                                     |        | ×                        |                        |            |
|-------------------------------|--------|--------------------------------|--------------------------|-------------------------------------------------------------------------------------------------|--------|--------------------------|------------------------|------------|
|                               | Home   |                                | <b>Profil</b> $\sqrt{2}$ | Penatausahaan                                                                                   |        | Cetak Pendukung 3 Keluar |                        |            |
| Tanggal Awal<br>Tanggal Akhir |        |                                |                          | 2011-06-01<br>2011-06-30<br>Cari Data<br>Reset                                                  |        |                          |                        |            |
| Nomor                         | Aksi   | Tanggal                        | Nomor<br><b>BKU</b>      |                                                                                                 | Uraian |                          | Penerimaan Pengeluaran | Saldo      |
|                               | €<br>ø | 07-06-2011 4001                |                          | Diterima SP2D No. 001/SP2D/2.01.01./2011 Tanggal 06 Juni 2011 Dinas<br>Pertanian Kota Pekanbaru |        | 20.000.000               | lo                     | 20,000.000 |
|                               | ₽<br>ø | 07-06-2011 A002                |                          | Penarikan Tunai                                                                                 |        |                          | 15.000.000             | 5.000.000  |

**Gambar 17. Tampilan halaman cari data bank**

Halaman menu edit data dibawah merupakan halaman untuk merubah *record* atau data pada tabel bank. Halaman ini mempermudah untuk perubahan data tabel bank.

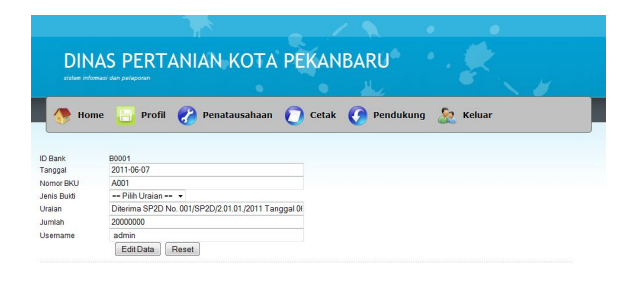

#### **Gambar 18. Tampilan halaman edit data bank**

Halaman sub menu kas tunai merupakan halaman administrasi tabel kas. Pada halaman ini terdapat menu untuk menambah data, merubah data dan menghapus data.

|                   | <b>DINAS PERTANIAN KOTA PEKANBARU</b><br>cictor informaci dan pelaporan<br>Home |  |                       |                     |                                                                                            |               |                        |                      |
|-------------------|---------------------------------------------------------------------------------|--|-----------------------|---------------------|--------------------------------------------------------------------------------------------|---------------|------------------------|----------------------|
|                   |                                                                                 |  |                       | Profil              | Penatausahaan<br>Pendukung<br>Cetak <b>C</b>                                               | <b>Keluar</b> |                        |                      |
|                   |                                                                                 |  | Tambah Data Cari Data |                     |                                                                                            |               |                        |                      |
|                   |                                                                                 |  |                       |                     |                                                                                            |               |                        |                      |
|                   | Aksi                                                                            |  | Tanggal               | Nomor<br><b>RKU</b> | Uraian                                                                                     |               | Penerimaan Pengeluaran | Saldo                |
|                   |                                                                                 |  | 07-06-2011 4003       |                     | Penerimaan dari Bank an, Rekening Bendahara Pengeluaran Dinas Pertanian<br>Kota Pekanbaru  | 15 000 000    |                        | 0 15 000 000         |
|                   |                                                                                 |  | 08-06-2011 4004       |                     | Belania Perangko, Materal dan Benda Pos Lainnya Kegiatan Penyediaan Jasa<br>Surat Menvurat | ١n            |                        | 200,000 14.800,000   |
|                   |                                                                                 |  | 09-06-2011 4005       |                     | Belanja Alat Tulis Kantor Kegiatan Pengembangan Bibit Unggul<br>Pertanian/Perkebunan       |               |                        | 1,400,000 13,400,000 |
| Nomor<br>12<br>13 | ₿                                                                               |  | 11-06-2011 4010       |                     | Belanja Cetak Kegiatan Pengembangan Agribisnis Peternakan                                  | ı             |                        | 500,000 12,900,000   |

**Gambar 19. Tampilan Halaman Kas Tunai**

Halaman menu tambah data dibawah merupakan untuk menambah *record* atau data pada tabel kas. Halaman ini mempermudah untuk penambahan data yang ada pada tabel kas.

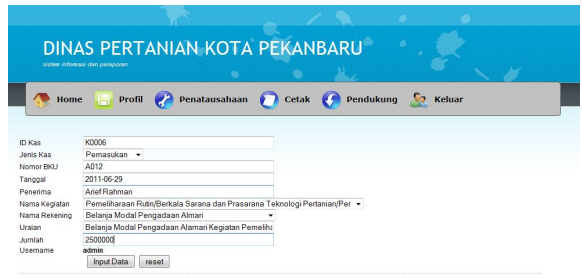

### **Gambar 20. Tampilan halaman tambah data kas tunai**

Halaman menu cari data dibawah merupakan halaman untuk mempermudah user mencari data sesuai dengan tanggal yang dibutuhkan.

|                      |           | sistem informasi dan perleponen |                      | ٠<br>DINAS PERTANIAN KOTA PEKANBARU                                                         |            |                        |            |
|----------------------|-----------|---------------------------------|----------------------|---------------------------------------------------------------------------------------------|------------|------------------------|------------|
|                      |           | Home                            | Profil               | Penatausahaan<br>Pendukung<br>Cetak                                                         | Keluar     |                        |            |
| Tanggal Awal         |           |                                 |                      | 2011-06-01                                                                                  |            |                        |            |
| <b>Tanggal Akhir</b> |           |                                 |                      | 2011-06-30<br>Cari Data<br>Reset                                                            |            |                        |            |
| Nomor                | Aksi      | Tanggal                         | Nomor<br><b>RKLI</b> | Urajan                                                                                      |            | Penerimaan Pengeluaran | Saldo      |
| 1                    | <b>10</b> | 07-06-2011 4003                 |                      | Penerimaan dari Bank an. Rekening Bendahara Pengeluaran Dinas Pertanian<br>Kota Pekanbaru   | 15,000,000 | $\sqrt{2}$             | 15,000,000 |
| I2                   | G.        | $\bullet$<br>08-06-2011 4004    |                      | Belania Perangko, Materai dan Benda Pos Lainnya Kegiatan Penyediaan Jasa.<br>Surat Menvurat | 0          | 200,000                | 14 800 000 |
| k                    | 6, O      | 09-06-2011 4005                 |                      | Belania Alat Tulis Kantor Keciatan Pencembangan Bibit Unccul<br>Pertanian/Perkehunan        | 0          | 1400 000               | 13,400,000 |
|                      | ₿         | 11-06-2011 4010                 |                      | Belania Cetak Kegiatan Pengembangan Agribisnis Peternakan                                   | 10         | 500,000                | 12,900,000 |
| ×                    |           |                                 |                      |                                                                                             |            |                        |            |

**Gambar 21. Tampilan halaman cari data kas tunai**

Halaman menu edit data dibawah merupakan halaman untuk merubah *record* atau data pada tabel kas. Halaman ini mempermudah untuk perubahan data tabel kas.

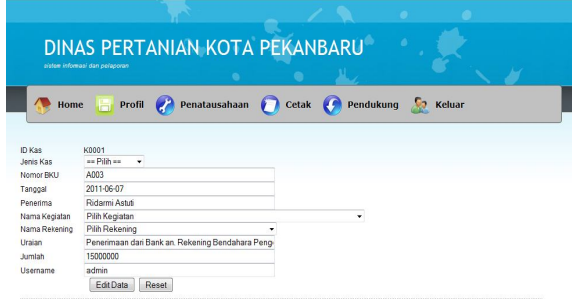

**Gambar 22. Tampilan halaman edit data kas tunai**

Halaman menu cetak dibawah merupakan halaman administrasi cetak. Pada halaman ini terdapat sub menu cetak buku pembantu pajak, buku pembantu kas tunai, buku pembantu simpanan/bank, buku kas umum.

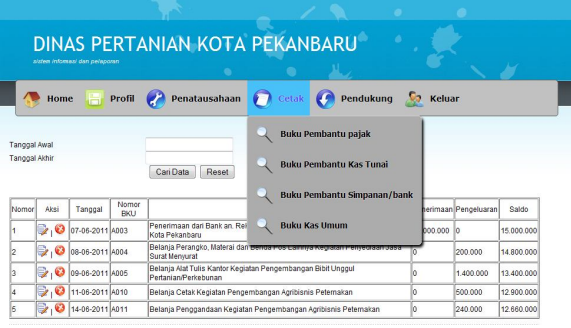

**Gambar 23. Tampilan halaman cetak**

Halaman dibawah ini merupakan halaman untuk memilih periode tanggal yang akan dicetak, halam ini untuk mempermudah untuk proses pencetakan.

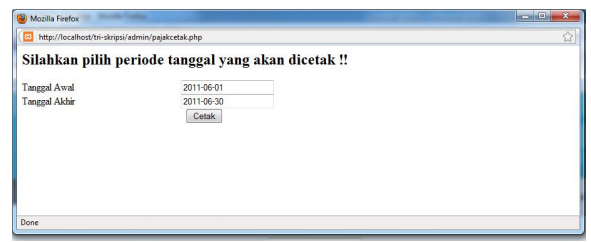

#### **Gambar 24. Tampilan halaman pemilihan periode tanggal**

Halaman dibawah ini merupakan halaman buku pembantu pajak dicetak, kemudian ditandatangani oleh pengguna anggaran dan bendahara pengeluaran.

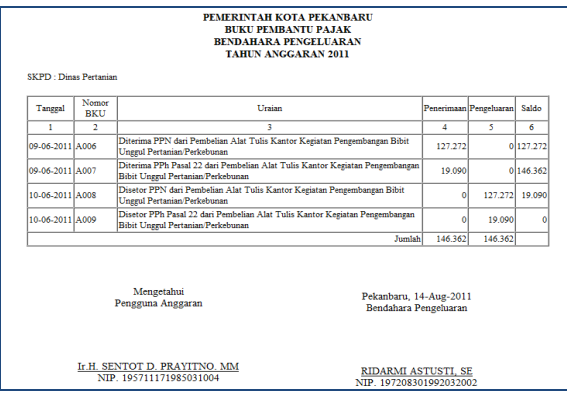

#### **Gambar 25. Tampilan cetak buku pembantu pajak**

Halaman dibawah ini merupakan halaman buku pembantu kas tunai dicetak, kemudian ditandatangani oleh pengguna anggaran dan bendahara pengeluaran.

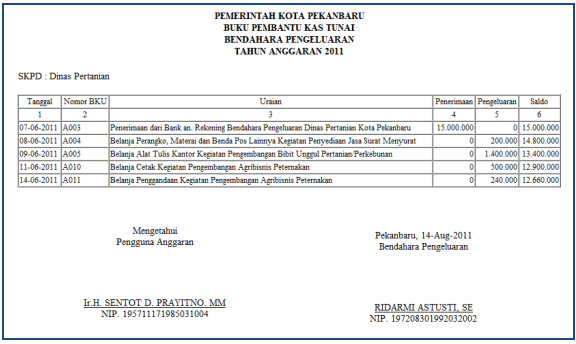

### *Susi Erlinda, Tri Agustina dan Hamdani 119 Sistem Penatausahaan dan Pelaporan Bendahara Pengeluaran Satuan Kerja Perangkat Daerah (SKPD) pada Dinas Pertanian Kota Pekanbaru*

### **Gambar 26. Tampilan cetak buku pembantu kas tunai**

Halaman dibawah ini merupakan halaman buku pembantu simpanan/bank dicetak, kemudian ditandatangani oleh pengguna anggaran dan bendahara pengeluaran.

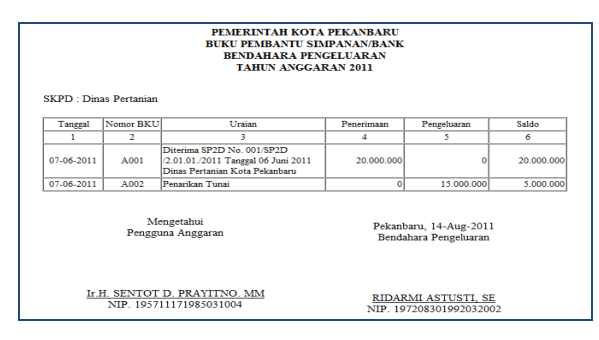

**Gambar 27. Tampilan cetak buku pembantu simpanan/bank**

Halaman menu pendukung dibawah merupakan halaman administrasi pendukung. Pada halaman ini terdapat sub menu kode kegiatan, kode pajak dan kode rekening.

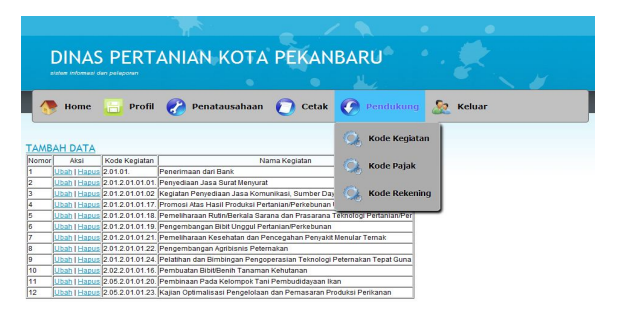

### **Gambar 28.Tampilan halaman pendukung**

Halaman sub menu kode kegiatan merupakan halaman administrasi tabel kode kegiatan. Pada halaman ini terdapat menu untuk menambah data, merubah data dan menghapus data.

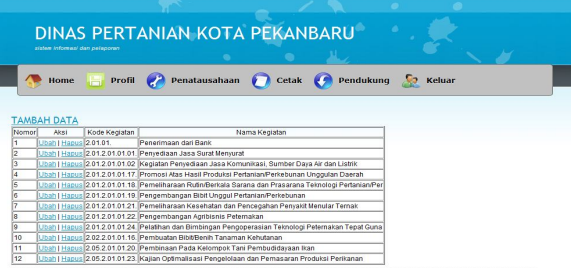

#### **Gambar 29. Tampilan halaman kode kegiatan**

Halaman menu tambah data dibawah merupakan untuk menambah *record* atau data pada tabel kode rekening. Halaman ini mempermudah untuk penambahan data yang ada pada tabel kode rekening.

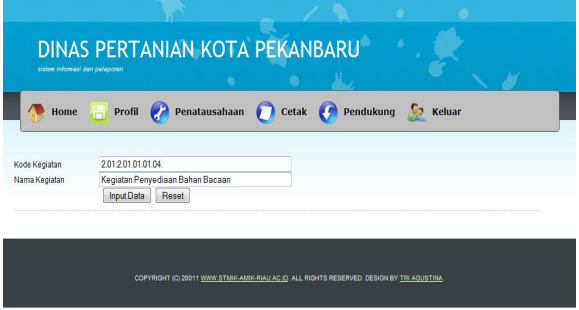

#### **Gambar 30. Tampilan halaman tambah data kode kegiatan**

Halaman menu *edit* data dibawah merupakan halaman untuk merubah *record* atau data pada tabel kode rekening. Halaman ini mempermudah untuk perubahan data tabel kode rekening.

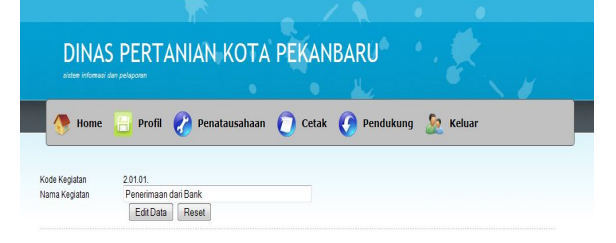

### **Gambar 31. Tampilan halaman** *edit* **data kode kegiatan**

Halaman sub menu kode pajak merupakan halaman administrasi tabel kode pajak. Pada halaman ini terdapat menu untuk menambah data, merubah data dan menghapus data.

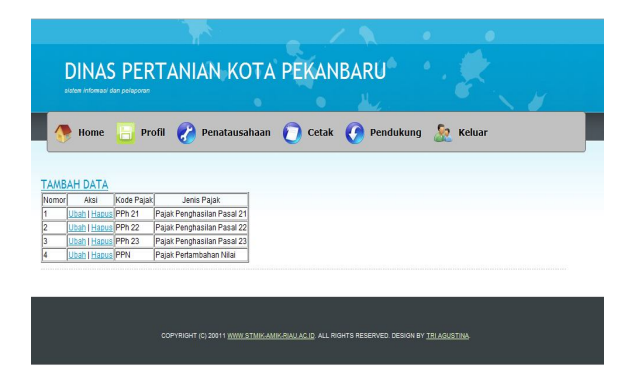

**Gambar 32. tampilan halaman kode pajak**

Halaman menu tambah data dibawah merupakan untuk menambah *record* atau data pada tabel kode pajak. Halaman ini mempermudah untuk penambahan data yang ada pada tabel kode pajak.

|      | DINAS PERTANIAN KOTA PEKANBARU<br>٠                |
|------|----------------------------------------------------|
|      | aisten informasi dan pelaporan                     |
|      |                                                    |
|      |                                                    |
| Home | Profil Penatausahaan Cetak Pendukung S Keluar<br>厝 |
|      |                                                    |

**Gambar 33. Tampilan halaman tambah data kode pajak**

Halaman menu *edit* data dibawah merupakan halaman untuk merubah *record* atau data pada tabel kode pajak. Halaman ini mempermudah untuk perubahan data tabel kode pajak.

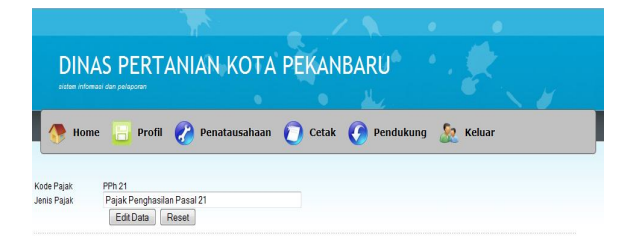

### **Gambar 34. Tampilan halaman** *edit* **data kode pajak**

Halaman sub menu kode rekening merupakan halaman administrasi tabel kode kode rekening. Pada halaman ini terdapat menu untuk menambah data, merubah data dan menghapus data.

| DINAS PERTANIAN KOTA PEKANBARU<br>sistem informasi dan pelaporan<br>Penatausahaan Cetak Pendukung C Keluar<br>Profil<br>Home<br>н<br><b>TAMBAH DATA</b><br>Jumlah DPA Jumlah DPAP<br>Kode Rekening<br>Nama Rekening<br>Nomor<br>Aksi<br>2355239609010<br>Belanja Dinas Pertanian<br>Ubah   Hapus 001<br>Ubah   Hapus 5.2.1.01.01.<br>Honorarium Panitia Pelaksana Kegiatan<br>150000000<br>۱ö<br>Ubah   Hapus 5.2.2.01.01.<br>ю<br>Belania Alat Tulis Kantor<br>35000000<br>h<br>Ubah   Hapus 5.2.2.01.04.<br>Belania Perancko, Materai dan Benda Pos Lainnya 1620000<br>b<br>Ubah   Hapus 5.2.2.06.01.<br>Belania Cetak<br>23000000<br>Ubah   Hapus 5.2.2.06.02.<br>b<br>Belania Penggandaan<br>50000000<br>Ubah   Hapus 5.2.2.11.02.<br>lo.<br>Belania Makanan dan Minuman Rapat<br>13000000<br>Ubah   Hapus 5.2.2.11.03.<br>Io.<br>Belania Makanan dan Minuman Tamu<br>20000000<br>Ubah   Hapus 5.2.3.11.02.<br>b<br>45000000<br>Belanja Modal Pengadaan Almari<br>lo.<br>Ubah   Hapus 5.2.3.11.17.<br>6000000<br>Belanja Modal Pengadaan AC<br>Ubah   Hapus 5.2.3.12.02. |     |  |                                    |          |    |  |  |
|----------------------------------------------------------------------------------------------------|-----|--|------------------------------------|----------|----|--|--|
|                                                                                                    |     |  |                                    |          |    |  |  |
|                                                                                                    |     |  |                                    |          |    |  |  |
|                                                                                                    |     |  |                                    |          |    |  |  |
|                                                                                                    |     |  |                                    |          |    |  |  |
|                                                                                                    |     |  |                                    |          |    |  |  |
|                                                                                                    |     |  |                                    |          |    |  |  |
|                                                                                                    |     |  |                                    |          |    |  |  |
|                                                                                                    |     |  |                                    |          |    |  |  |
|                                                                                                    |     |  |                                    |          |    |  |  |
|                                                                                                    |     |  |                                    |          |    |  |  |
|                                                                                                    |     |  |                                    |          |    |  |  |
|                                                                                                    |     |  |                                    |          |    |  |  |
|                                                                                                    |     |  |                                    |          |    |  |  |
| le<br>la<br>10                                                                                                    |     |  |                                    |          |    |  |  |
|                                                                                                    |     |  |                                    |          |    |  |  |
|                                                                                                    |     |  |                                    |          |    |  |  |
|                                                                                                    |     |  |                                    |          |    |  |  |
|                                                                                                    |     |  |                                    |          |    |  |  |
|                                                                                                    |     |  |                                    |          |    |  |  |
|                                                                                                    | l11 |  | Belania Modal Pengadaan KomputenPC | 10000000 | ۱o |  |  |

**Gambar 35. Tampilan halaman kode rekening**

Halaman menu tambah data dibawah merupakan untuk menambah *record* atau data pada tabel kode rekening. Halaman ini mempermudah untuk penambahan data yang ada pada tabel kode rekening.

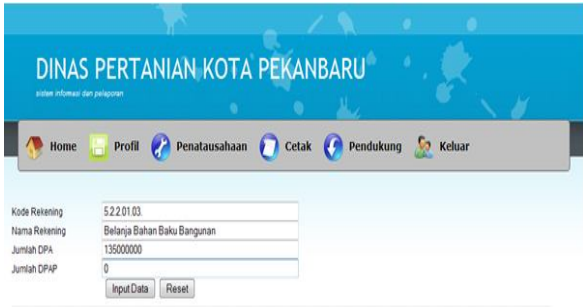

#### **Gambar 36. Tampilan halaman tambah data kode rekening**

Halaman menu *edit* data dibawah merupakan halaman untuk merubah *record* atau data pada tabel kode rekening. Halaman ini mempermudah untuk perubahan data tabel kode rekening.

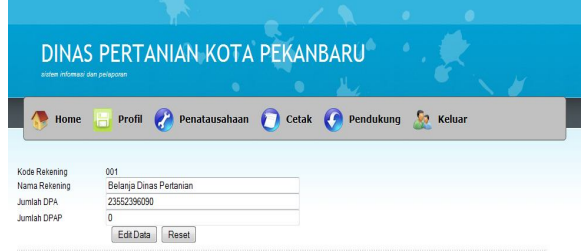

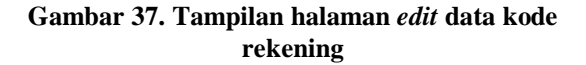

## *Sistem Penatausahaan dan Pelaporan Bendahara Pengeluaran Satuan Kerja Perangkat Daerah (SKPD) pada Dinas Pertanian Kota Pekanbaru*

Halaman menu keluar merupakan halaman saat admin dan *user* admin ingin keluar dari halaman admin dan kembali kehalaman login.

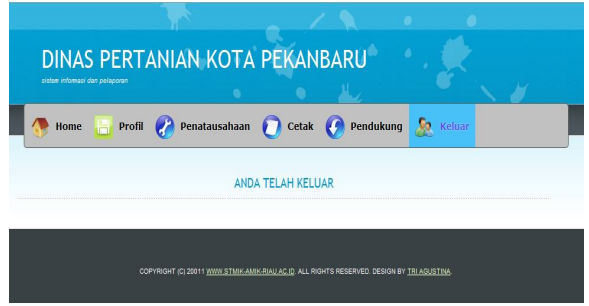

**Gambar 38. Tampilan halaman keluar**

Pada halaman ini terdapat lima menu utama yaitu : menu *home*, menu profil, menu penatausahaan, cetak dan menu keluar. Pada halaman ini user hanya dapat melihat informasi dan mencetak laporan.

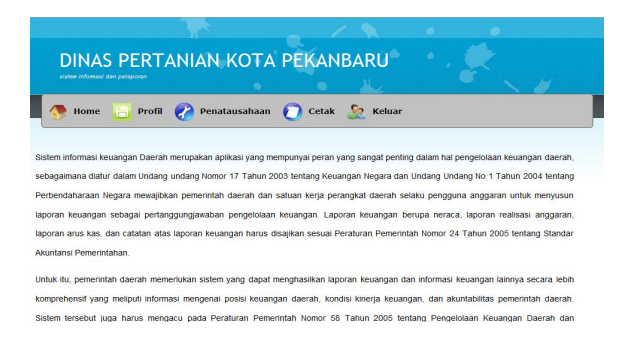

**Gambar 39. Tampilan halaman pimpinan**

Pada halaman ini terdapat empat menu utama yaitu : menu *home*, menu profil, menu penatausahaan, cetak dan menu keluar. Pada halaman ini user hanya dapat melihat informasi.

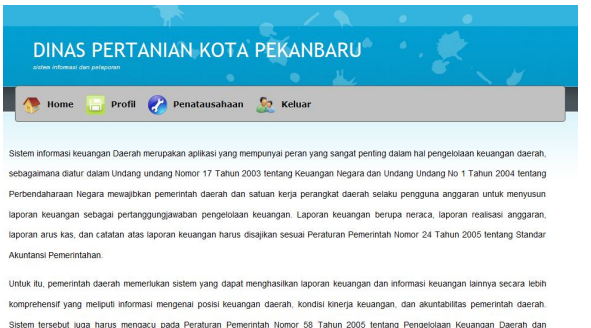

### **Gambar 40. Tampilan halaman pegawai Referensi**

- [1] Al Fatta, Hanif., (2007:130), *Analisis dan Perancangan Sistem Informasi***,** Andi, Yogyakarta.
- [2] Kadir, Abdul, (2009), *Dasar Perancangan & Implementasi*, Penerbit Andi, Yogyakarta.
- [3] Kristanto, Harianto, (1994:154), *Konsep & Perancangan Database*, Penerbit Andi. Yogyakarta.
- [4] Kroenke, David, (2004), *Dasar-dasar, Desain, dan Implementasi Database Processing*, Jakarta, Erlangga.
- [5] Nugroho, Bunafit, (2004:140) *PHP & MySQL Dengan Editor Dreamweaver MX*, Penerbit Andi, Yogyakarta.
- [6] Sutabri, Tata, (2003), *Analisa Sistem Informasi*, Penerbit Andi, Yogyakarta.
- [7] Suryabrata, Sumadi, (2009) *Metodologi Penelitian*, Jakarta, PT. Raja Grafindo Persada.
- [8] Suarga, (2006), *Algoritma Pemrograman***,** Andi Offset**,**Yogyakarta.
- [9] Supriyanto, Aji., (2007), *Teori Dasar Sistem Informasi Manajemen***,** Andi, Yogyakarta.